# **Specifications for Skinning the<br>Quarterly Workforce Indicators (QWI)**<br>Analytic Tool

# **Table of Contents**

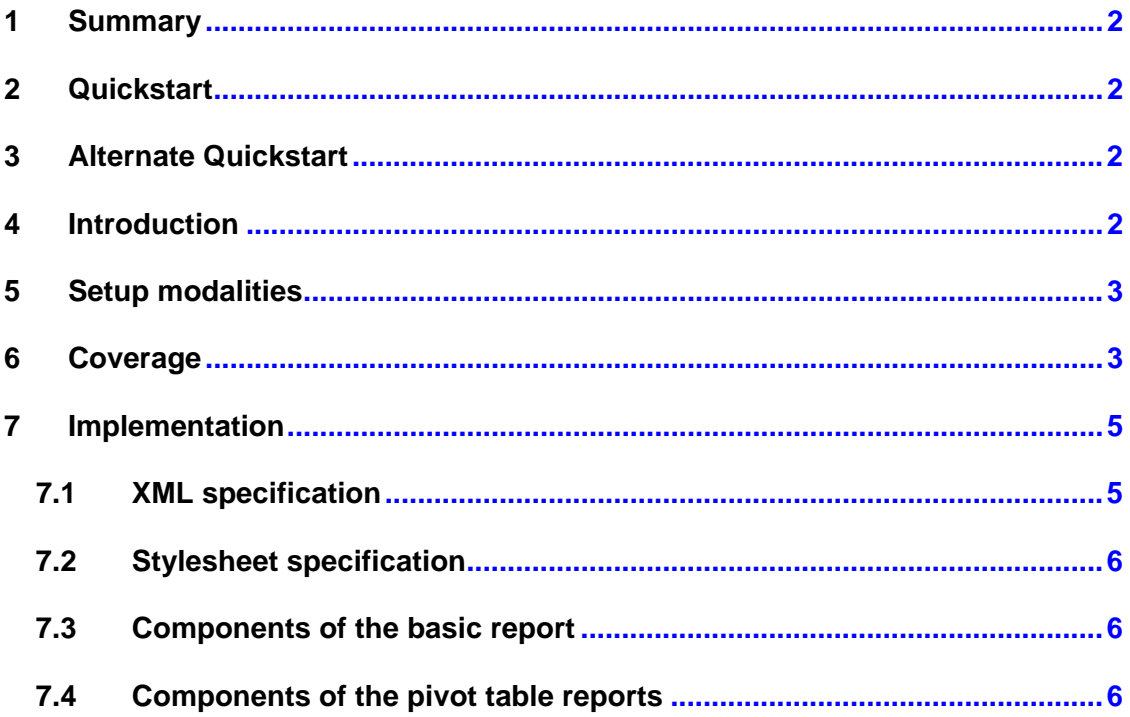

## **1 Summary**

- The QWI tool can be inserted into a frame on the state's site via a URL reference.
- The style sheet and associated icons for the report are specified via an XML file that is registered in the LED database for each state.
- The style sheet is a Cascading Style Sheet (CSS) Level 1 style sheet that allows the state to specify fonts and colors for the LED report pages.
- Whenever a change is made to the style sheet at the state's URL, the XML file must be re-registered.

## **2 Quickstart**

- Define a frame-based web page on the LMI website (see Figure 1 for details).
- Define or identify a style sheet (CSS).
- Define or identify an icon that identifies a link to a help page.
- Compile the XML file using this website: http://lehd.dsd.census.gov/lehd/custom/makexml.html and upload it to the LMI website.
- Notify LED Web master (see below for contact details) of the URL to the XML file on the LMI website.

Colleen.d.flannery@census.gov bcheng@actionet.com

- Wait for the LED Webmaster to contact you with URL for your state's application. Use this URL on your state's LMI site.
- Done. The skinned website is ready to use.

# **3 Alternate Quickstart**

• Go to http://lehd.dsd.census.gov/led/datatools/ExStWebsite.html to see examples of skinning.

#### **4 Introduction**

LED provides its partner states with an interface to the LED website, giving them open access to the LED/QWI data and the QWI software (Data Delivery System or DDS). Thus, the state partners are not required to implement the query machine on their own servers. This document describes what parts of the query software are accessible via such remote queries, and how to access them, and also the parts that are not accessible. Such access will make tables and query forms look as if they were hosted by the state's web servers, when in fact they are being hosted on LED's remote servers. This process will be called "skinning."

#### **5 Setup modalities**

Access in this method requires an informal agreement between LED and the relevant state. LED will check the files provided by the state in the course of this agreement for compliance with the interface, and provide the state with a URL that allows the state to self-manage any further changes to the look and feel of the interface.

States can always hyperlink directly to the LED version of the query interface for their state, leading web visitors off of their own site. This requires no special agreement.

#### **6 Coverage**

Only the essential parts of the query and pivot report interface are "skinnable". A way to think of this is as follows. Consider the initial query interface web page, and cut it into 9 (unequally sized) elements, arrayed in a 3x3 table:

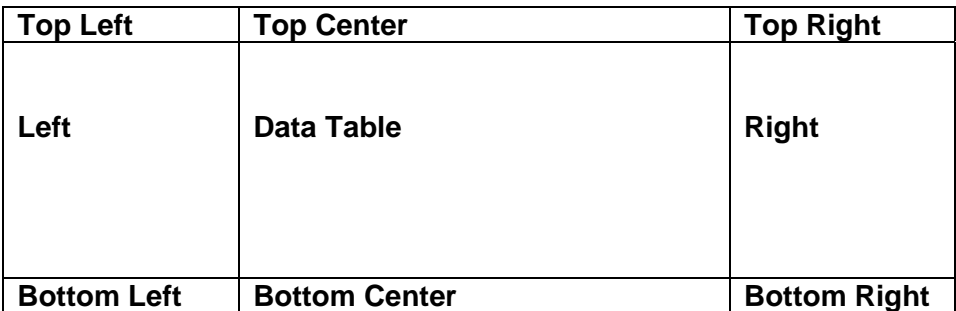

#### **Figure 1: Generic page layout**

On the LED web site, the top row contains the LED and Census logos, and a LED-specific menu bar, whereas the bottom row contains a Census-specific logo and set of hyper links. The data table is the center cell (see Figure 2).

|                                                                                                    |                   | Home   Local Employment Dynamics   Data Tools   Research   Library   About Us<br>OWI Online   On The Map   Local Workforce   Top Industries |                      |                              |  |        |
|----------------------------------------------------------------------------------------------------|-------------------|----------------------------------------------------------------------------------------------------|----------------------|------------------------------|--|--------|
| <b>E</b> Print                                                                                                    |                   |                                                                                                    |                      |                              |  | Search |
| <b>QWI Online [NAICS]</b>                                                                                                    |                   |                                                                                                    |                      |                              |  |        |
|                                                                                                    |                   | Industry All Naics sectors                                                                                                    |                      |                              |  |        |
| <b>OWI Quick Facts</b>                                                                                                    | <b>Beaverhead</b> | Ownership All (1-5)<br>$\sim$<br><b>Reaverhead</b>                                                                                          | <b>Montana</b>       | <b>Montana [Avg:previous</b> |  |        |
|                                                                                                    | [Q3]              | [Avg:previous 4 quarters]                                                                                                    | [Q3]                 | 4 quarters)                  |  |        |
|                                                                                                    | 3.149             | Data table                                                                                                    | 385.479<br>$-11.065$ | 377,207<br>7,727             |  |        |
|                                                                                                    | 267               | 294                                                                                                    | 27,108               | 37,427                       |  |        |
|                                                                                                    |                   | 739                                                                                                    | 98.123               | 82.481                       |  |        |
|                                                                                                    | 1.259             | 888                                                                                                    | 129.462              | 102,880                      |  |        |
|                                                                                                    | 12.8%             | 11.9%                                                                                                    | 13.7%                | 13.2%                        |  |        |
| AgeGroup 14-99 -<br><b>Download Dataset Print Table</b><br>Total Employment<br>Net Job Flows<br><b>Job Creation</b><br>New Hires<br>Separations<br><b><i>O</i></b> Turnover<br>Avg Monthly Earnings | \$1,982.00        | \$2,051.75                                                                                                    | \$2,261.00           | \$2,312.75                   |  |        |

**Figure 2: LEHD-skinned interface** 

Only the center cell is "skinnable," but the generic page at a state LMI site will have the same setup as here (potentially implemented with frames as well). So a state LMI's site might have a state LMI-specific left column, with their own menus, color schemes, etc. The data table is pulled in from LED's servers, but looks in terms of logos (or absence thereof), type of fonts and colors thereof, will be exactly like the rest of the state LMI's website's pages (see Figure 3 for an illustration, and Figure 4 for the master frame HTML code).

|                | Titla /mww.lehd-test.net/examples/lexas.lidial                                                                                |                                  |                                                     |                                                  |                                    |                        |
|----------------|----------------------------------------------------------------------------------------------------|----------------------------------|-----------------------------------------------------|--------------------------------------------------|------------------------------------|------------------------|
|                | <b>Fexas Workforce</b>                                                                                                    | <b>Rosinassas A</b><br>Employers | inis fünnkere A<br><b>Rendere</b><br>Employees . [3 | lounte & Network<br><b>Providers</b><br>Partners | <b>THE PERSON</b><br>Rosnarrhors S | Police Makers r        |
| <b>Viscous</b> | 1580 Taxas Melro Separta - George Westhern Interior<br>Well-Franklin Editor Johnson Heart House Mean Mc.                      |                                  |                                                     |                                                  |                                    |                        |
| <b>WACTION</b> | Visa   BOET / WT<br><b>Disnie Bill M</b><br>See Estated Pande -<br>Applicing [ String IV]<br><b>Breaton Estadt Commission</b> | customerie securing   Middle 200 | Midro Abbene 13, 1974<br>Interfer AT 50-DI PERMIS   | 图<br>$\overline{\phantom{0}}$                    |                                    |                        |
|                | <b>CAR WHIP FACE</b>                                                                                                    | betals av                        | abison cannon con-                                  | <b>MADE ON A SHOPPE STREET</b>                   | <b>TORACTER</b>                    | <b>Trialist (RFID)</b> |
|                | Шуменными                                                                                                    | saying and parties               | 15,741                                              | 11,830                                           | <b>P.TUB.940</b>                   | T.Ped. ban             |
|                | <b>III</b> saturd time                                                                                                    | <b>Middle Scolarships</b>        | 141                                                 | $+11$                                            | 446                                | 49,540                 |
|                | <b>TI</b> au center.                                                                                                    | <b>MIRE HIJKOVY</b>              | <b>TEA</b>                                          | 1,100                                            | <b>PMR</b>                         | 108,019                |
|                | <b>Planeton</b>                                                                                                    | <b>Mills</b> industry            | 7,454                                               | 6.836                                            | 1,674,915                          | 1246,793               |
|                |                                                                                                    | <b>Make Industry</b>             | <b>ABA</b>                                          | 430                                              | <b>HAN</b>                         | 0.818,060              |
|                | <b>Combon</b>                                                                                                    | <b>Make Sadvary.</b>             | sus.                                                | 13,4%                                            | <b>Now</b>                         | 34.8%                  |
|                | <b>TI</b> renauer<br><b>La Legislavità</b> Cambriel                                                                           | <b>Miller Bodsetty</b>           | <b>SBK</b>                                          | 22,821.18                                        | <b>RA</b>                          | 41,282,87              |

**Figure 3: Example: LMI-skinned interface** 

```
<HTML><HEAD> 
<TITLE>Custom State Page</TITLE> 
</HEAD> 
<FRAMESET ROWS="140,*,100" FRAMEBORDER=0 FRAMESPACING=0> 
<FRAME SRC="top.html" SCROLLING="NO"> 
<FRAMESET COLS="100,*" FRAMEBORDER=0 FRAMESPACING=0> 
<FRAME SRC="left.html" SCROLLING="NO"> 
<FRAME SRC="http://lehd.dsd.census.gov/cgi-
bin/qwitop_main?xstate=tx&xstyle=tx&xdbase=metro">
</FRAMESET> 
<FRAME SRC="bottom.html" SCROLLING="NO"> 
</FRAMESET> 
</HTML>
```
# **Figure 4: Example: LMI-skinned interface, HTML code**

#### **7 Implementation**

The proposed mechanism for customizing reports generated by the LED website software, is to allow participating states to define custom implementations of icons and style sheets. These are communicated to the LED DDS through an (optional) XML data file. The URL of the data file must be registered with the LED software group when the state is added to the LEHD database. The XML data file will be copied and processed by the LED software upon request via a properly configured request URL. Once processed, a properly configured HTTP request will tell the DDS to use a particular layout for a table.

#### **7.1 XML specification**

Figure 5 describes the structure of the XML file.

```
<?xml version="1.0" encoding="ASCII"?> 
<Configuration> 
<stylesheet href="http://domain/style.css"/> 
<infoicon href="http://domain/info.gif" 
width="20" 
height="20" /> 
<qwitop height="120" /> 
<pivot height="200" />
<popup height="400" 
width="600" /> 
</Configuration>
```
**Figure 5: XML specification** 

#### **7.2 Stylesheet specification**

Any components not defined by the stylesheet will revert to browser defaults.

#### **7.3 Components of the basic report**

The components of the basic report are identified in Figure  $6$ . The height of the area reserved for the selection menus is defined by **qwitop**.

| Select Criteria below, view More Maryland Reports, or Select a state.<br>Year 2001 .<br>Quarter Q4 = | Geographic Grouping County |                                     | County 001 Allegany County      | <b>SELECT.OPTION</b><br>z |                                 |
|----------------------------------------------------------------------------------------------------|----------------------------|-------------------------------------|---------------------------------|---------------------------|---------------------------------|
| Sex Male and Female<br>AgeGroup 14-99                                                                |                            | State Maryland                      | Industry AI SIC-DIVISIONS       |                           | TH                              |
| <b>OWI Quick Facts</b>                                                                               | Datails By                 | Allegany<br><b>County</b><br>(0, 4) | Allegany<br><b>County (Avg)</b> | Haryland<br>$(0 + )$      | <b>Haryland</b><br><b>EAVG1</b> |
| ⋓<br>Total Employment                                                                                | County   Industry          | 23,302                              | 23,234                          | 1,962,104                 | 1,971,973                       |
| Not Job Flows                                                                                        | County   Industry          | N/A                                 | 73                              | N/A                       | 25,387                          |
| <sup>(1)</sup> Job Creation                                                                          | County   Industry          | N/A                                 | 1,250                           | N/A                       | 131,765                         |
| C Naw Hires                                                                                          | County   Industry          | 3,973                               | 4,243                           | 426,218                   | 434,840                         |
| O<br>Tumover                                                                                         | County   Industry          | N/A                                 | 14%                             | N/A                       | 17%                             |
| ⊙<br>Avg Monthly Bamings                                                                             | County Industry            | N/A                                 | \$1,727.75                      | N/A                       | \$2,343.75                      |
| Avg New Hire Earnings                                                                                | County   Industry          | N/A                                 | \$1,252.25                      | N/A                       | \$1,795.00                      |

**Figure 6: Components of the basic report** 

#### **7.4 Components of the pivot table reports**

The components of the pivot table are identified in Figure 7. When the "County" or "Industry" report is selected, a pivot table report is displayed in a separate browser window, the size of which is defined by the parameters to the **popup** field in the XML file. The pivot table report maps the discrete values associated with each pivot cell against the QWI Quick facts data field for the corresponding year. This report utilizes the same style sheet as the basic report. Relevant classes include H3, SELECT.OPTION, TH, and TD. The XML parameter **pivot**, defines the height of the area reserved for the selection menus.

# **LEHD Maryland County Pivot Reports<br>Allegany County - Quarterly Workforce Indicators**

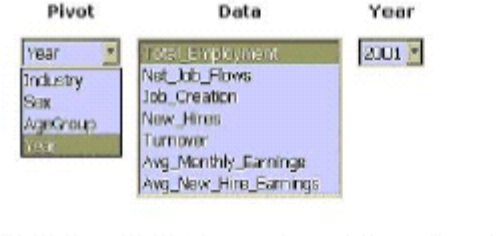

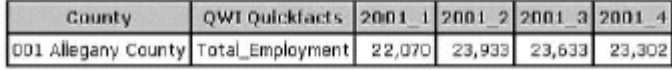

**Figure 7: Components of pivot report**